# Introduction to MS Dynamics NAV XX. **(Combined Shipments)**

Ing.J.Skorkovský,CSc. MASARYK UNIVERSITY BRNO, Czech Republic Faculty of economics and business administration Department of corporate economy

## Combined Shipments

- **Combined Shipments – less documents, lower costs, better control over partial shipments**
	- If you want to invoice more than one shipment at a time, you can use the combined shipments feature.
	- Before you can create a combined shipment, more than one sales shipment for the same customer in the same currency must be posted.
	- This batch job can be used when you have sales orders that have been shipped but not yet invoiced. The batch job gathers all the not invoiced shipments into one invoice or multiple invoices.

# Task 1

- Create two Sales orders and post only Shipment.
- See and mark numbers of posted documents
- Setup Customer Card (see below)

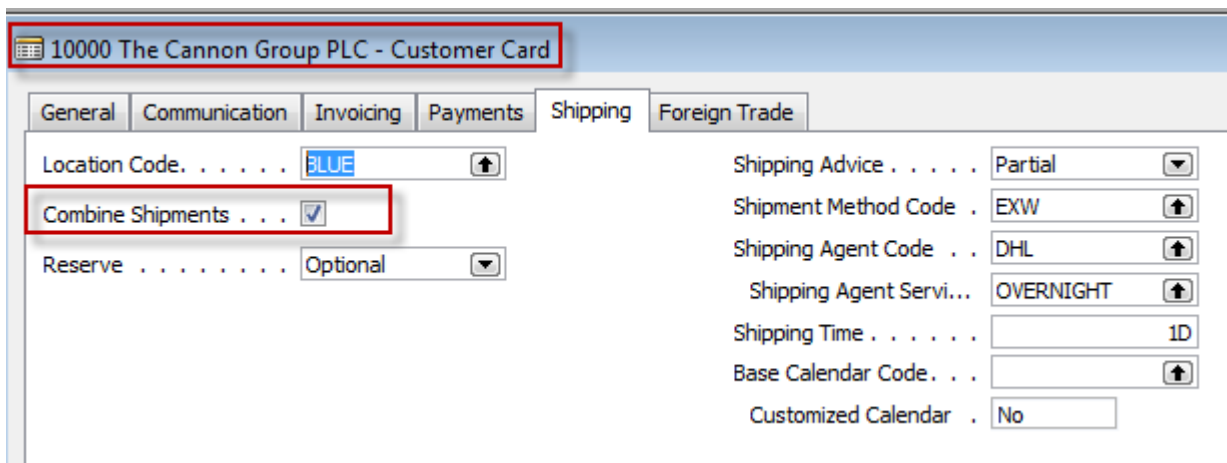

### Create Two Sales orders – 1st one

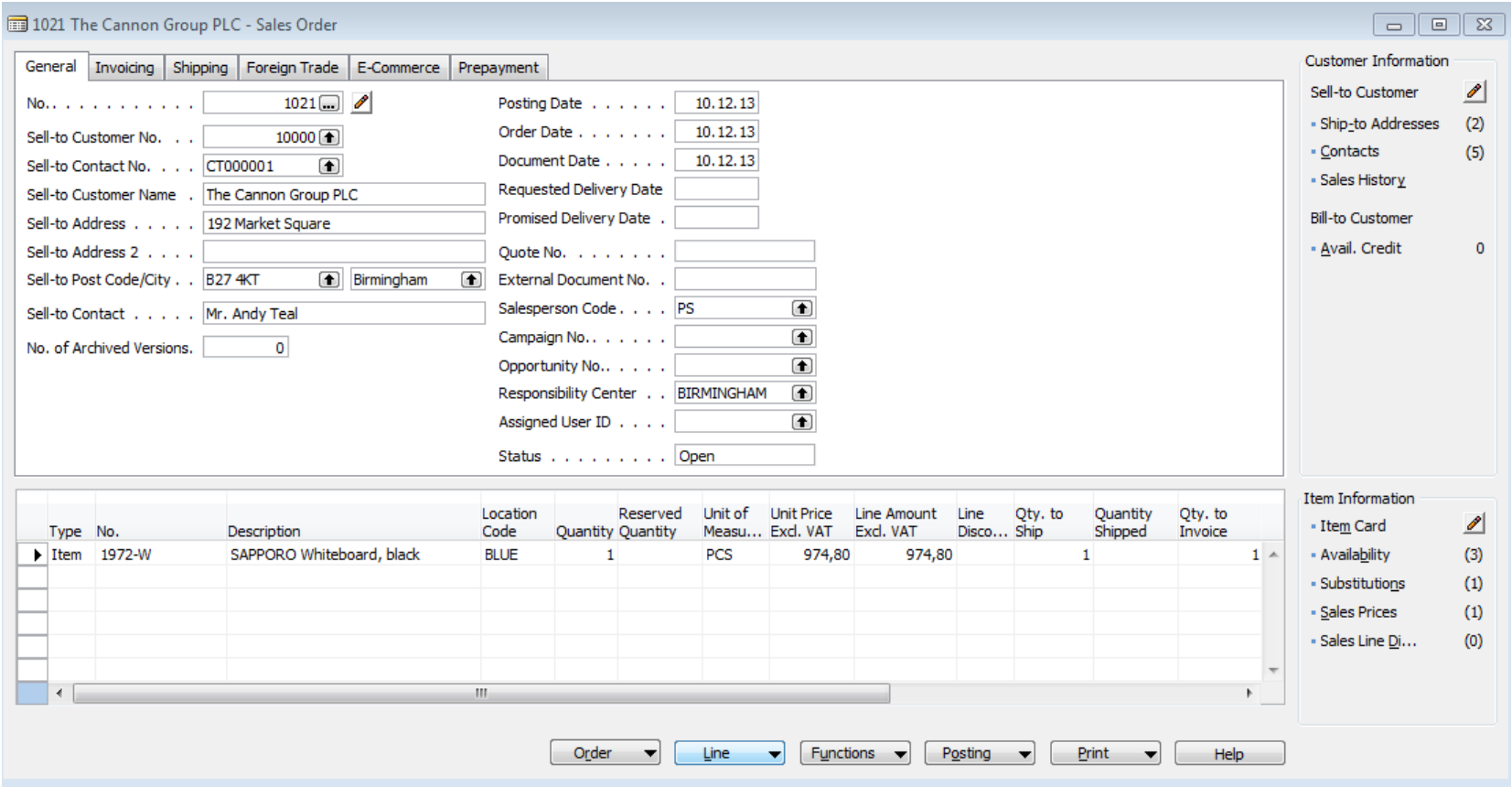

#### Create Two Sales orders – 1st one after shipment post

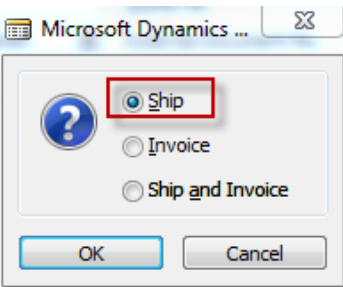

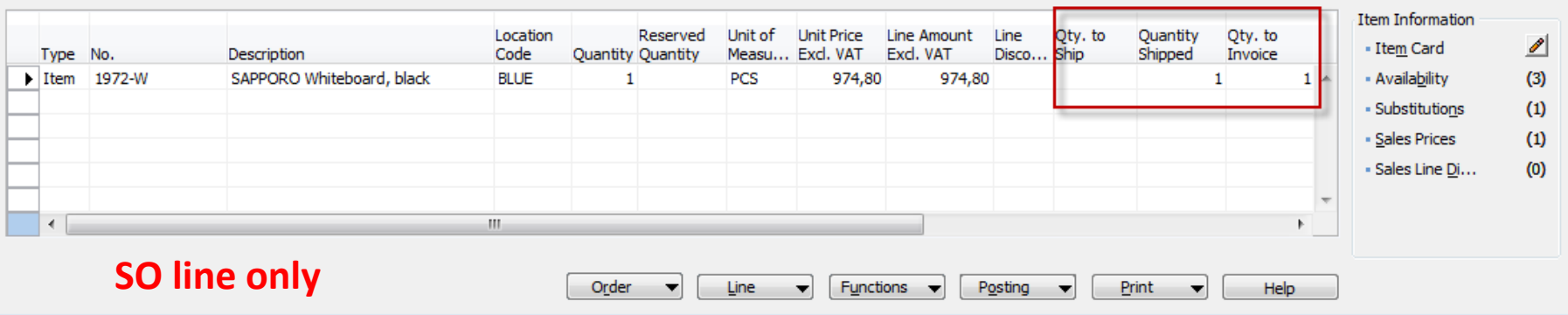

## Create Two Sales orders – 2nd one

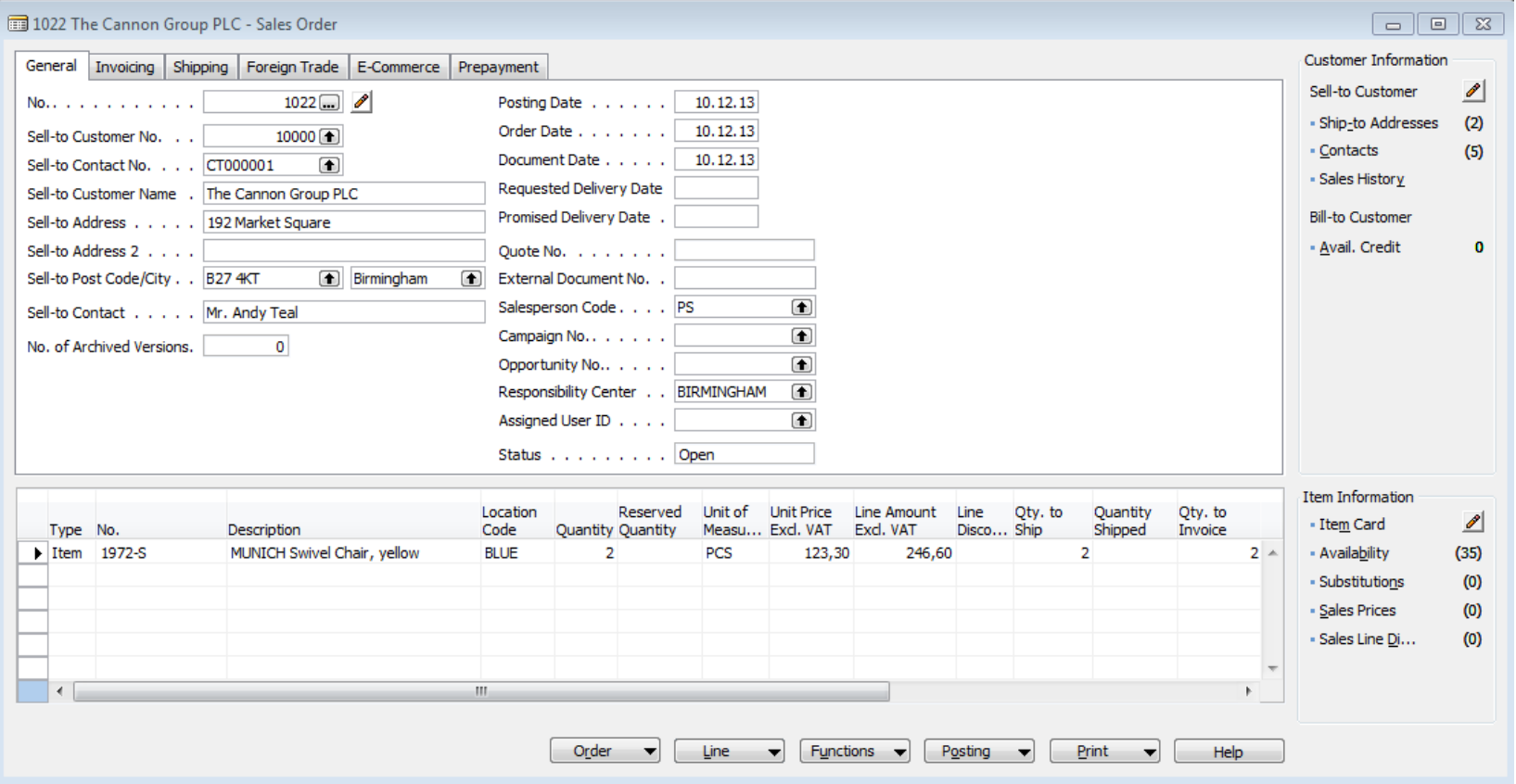

#### Create Two Sales orders – 2nd one after shipment post

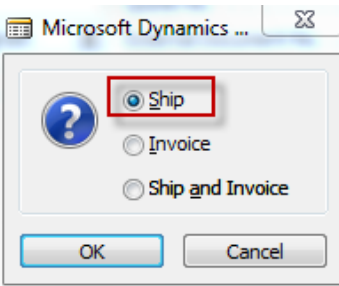

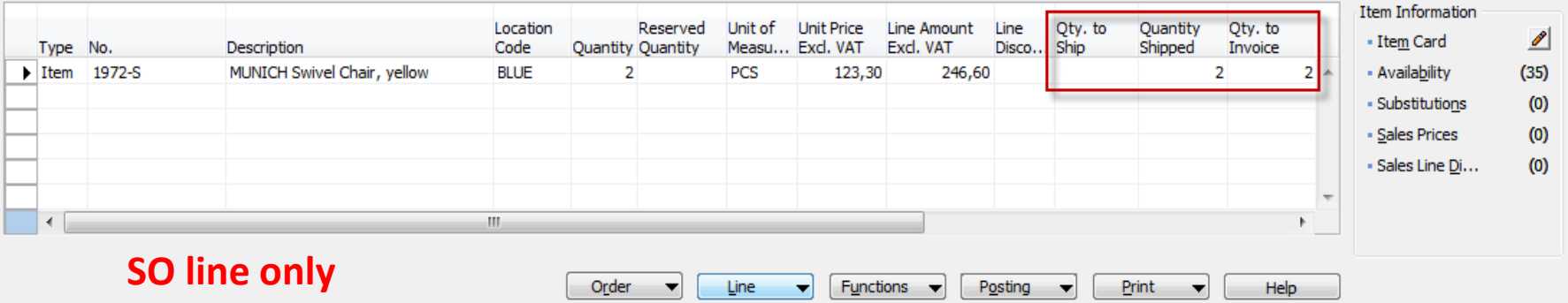

## Shipment documents

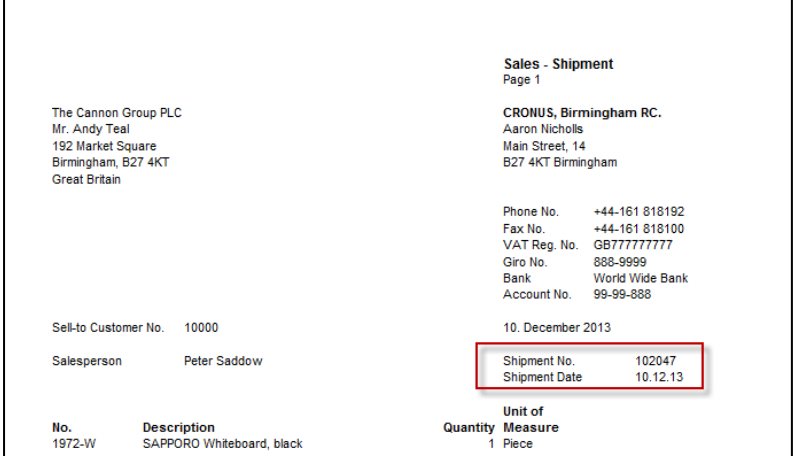

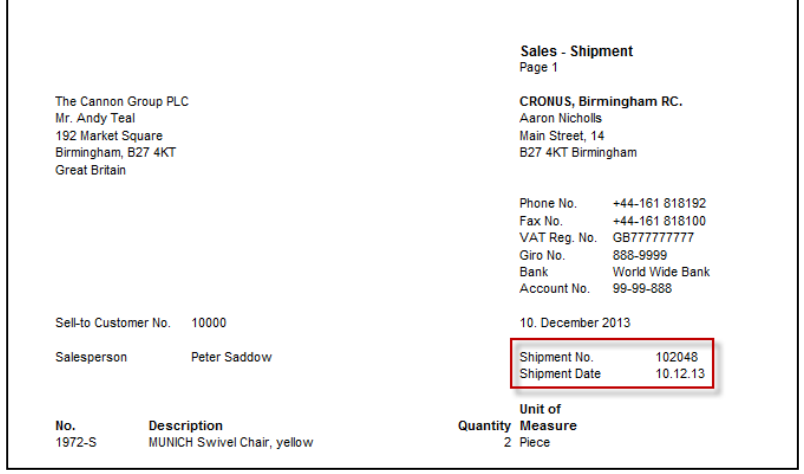

## Combined Shipment creation

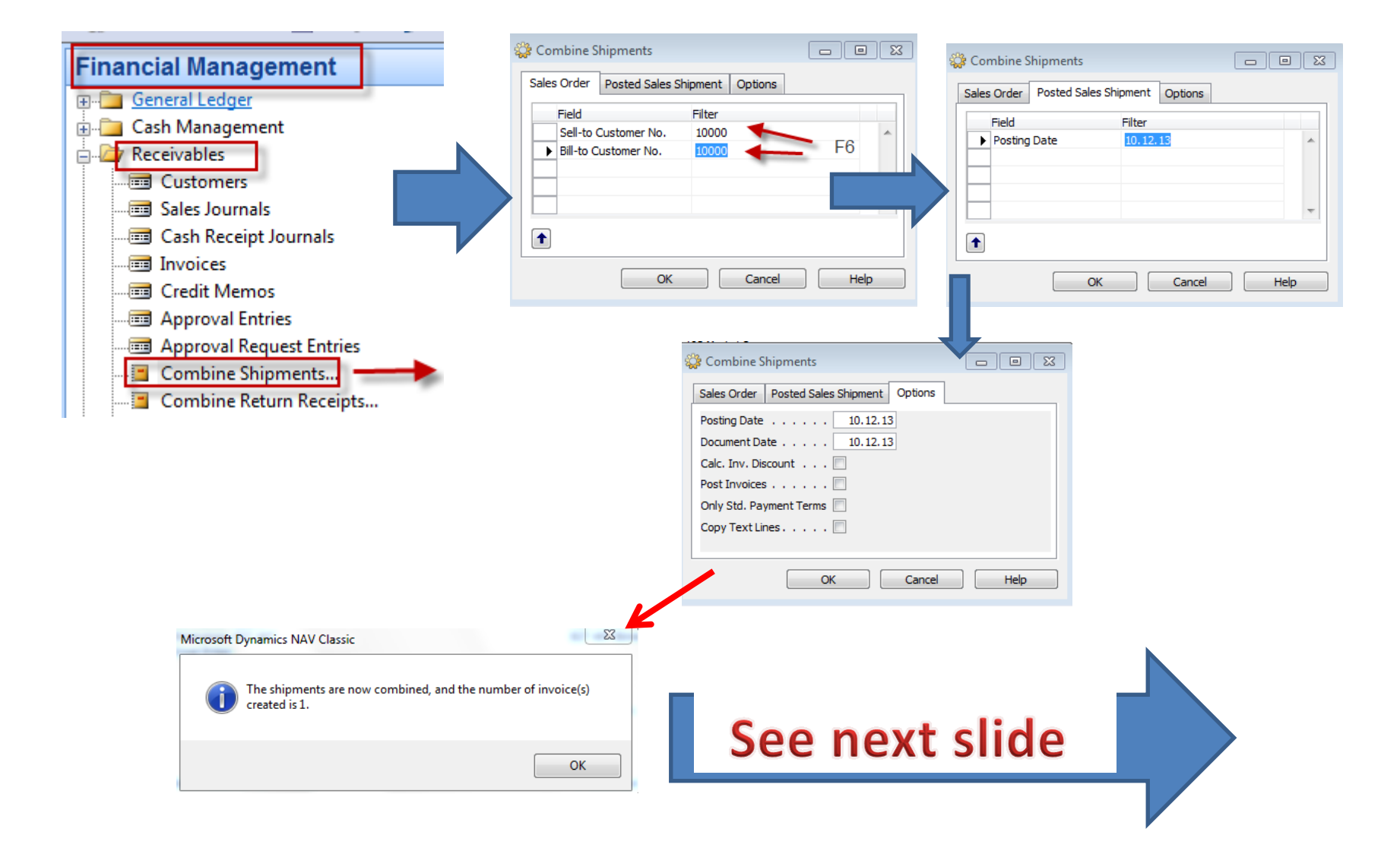

## Created Combined Shipment

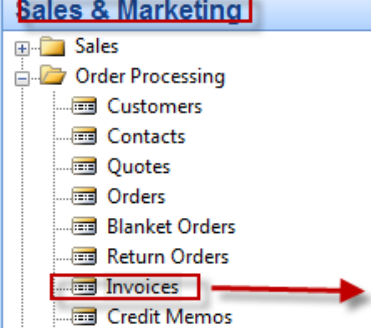

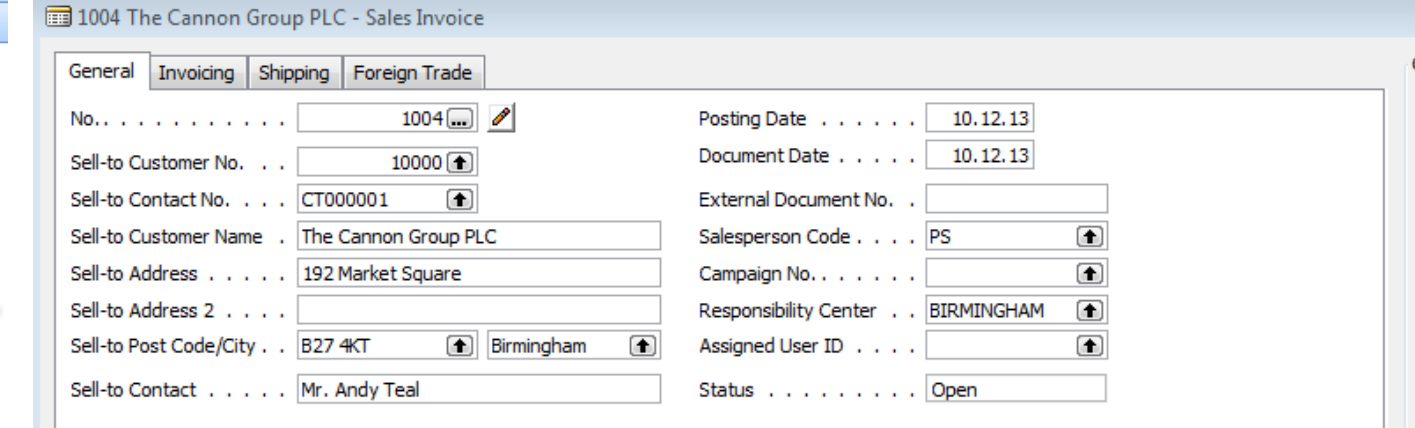

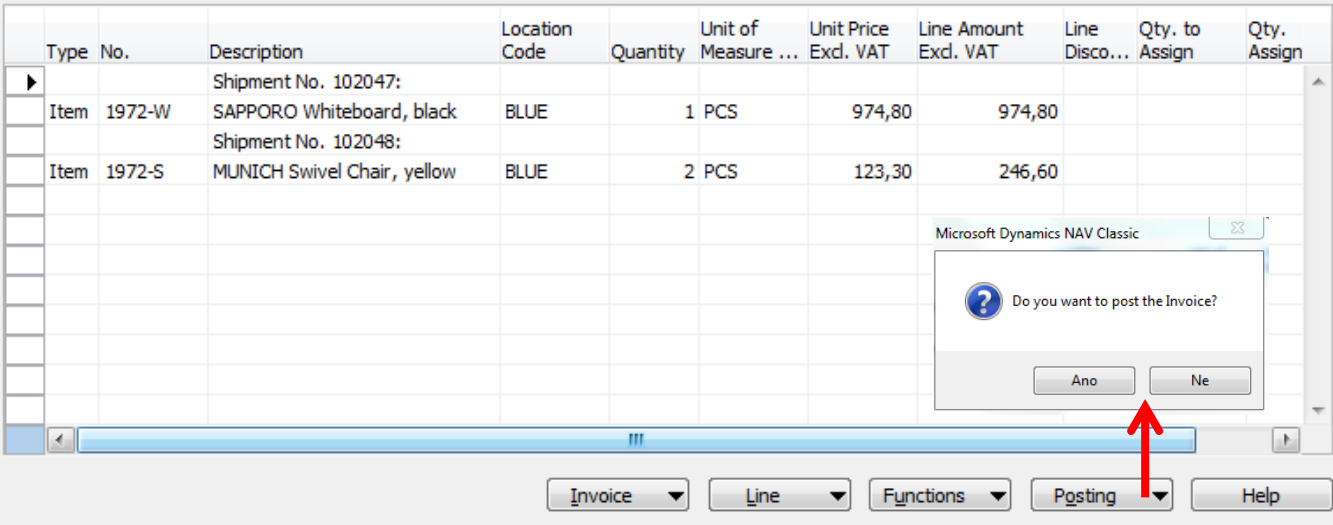

## Posted Combined Shipment

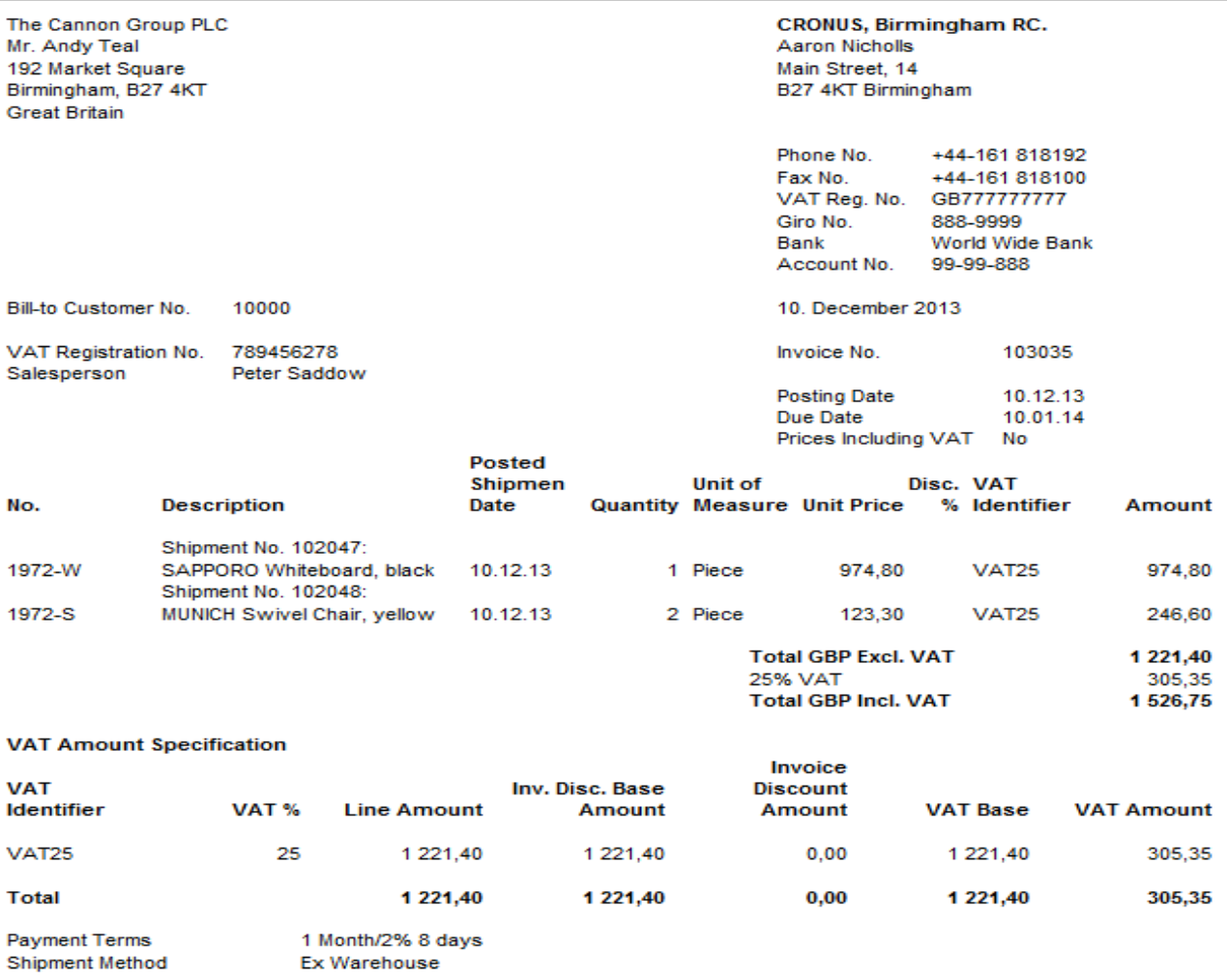

### End of the section XX.

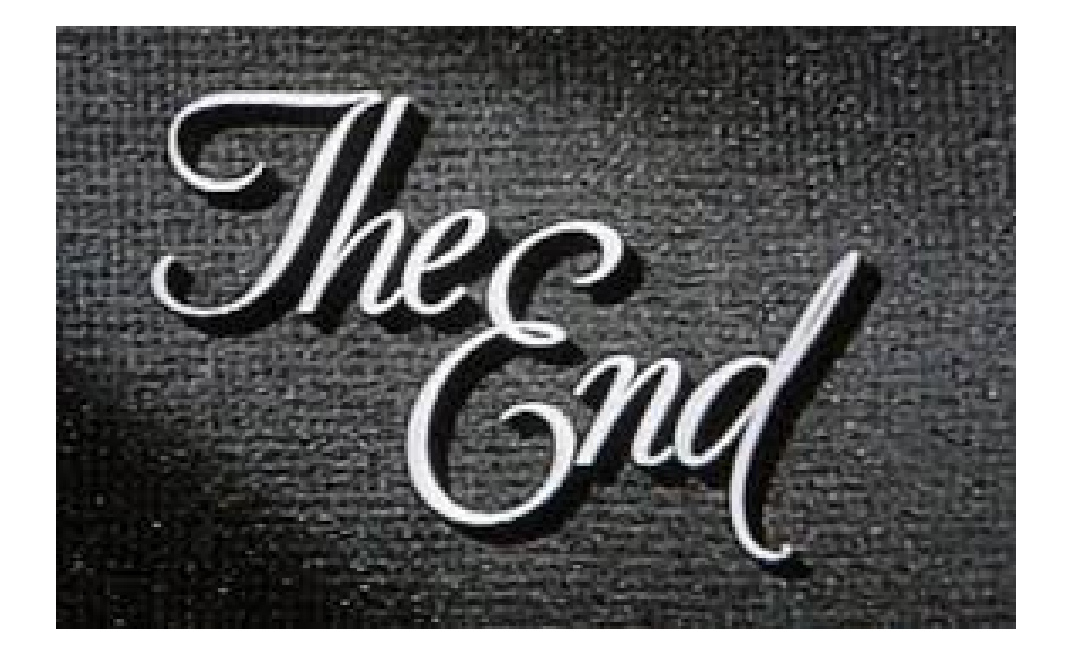